### How to create a TFO account

#### Access the TFO website o[n https://www.tandfonline.com/](https://www.tandfonline.com/) or

<https://www.tandfonline.com/toc/cmcf20/current> directly to be on the journal homepage.

Select 'Register' on the top right corner

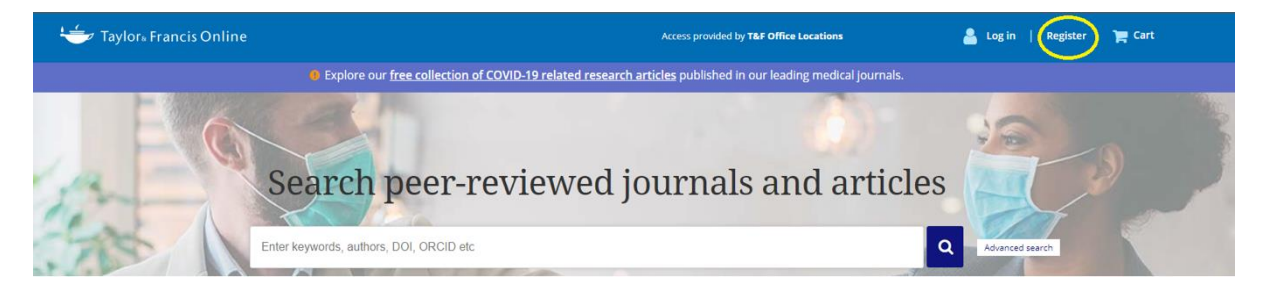

You will be presented with the following screen:

# **Registration**

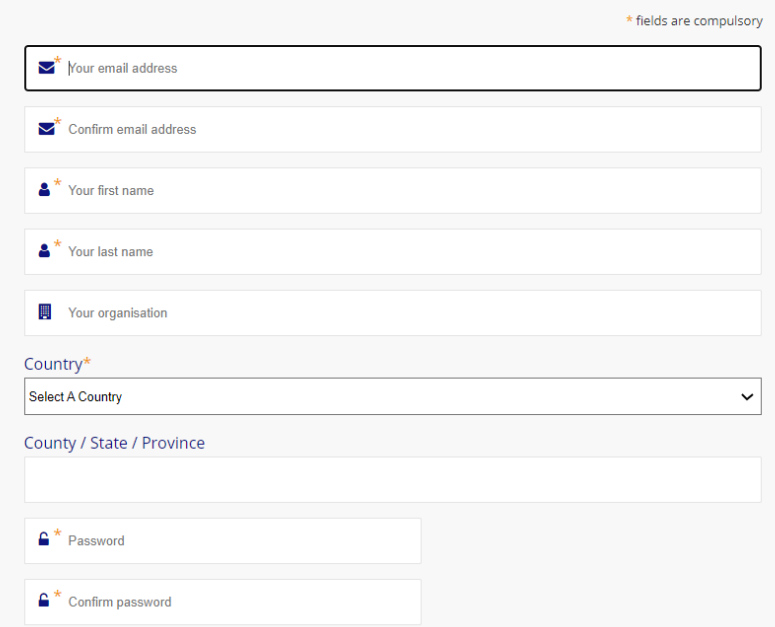

Please fill out all the above fields to create your account:

# **Registration**

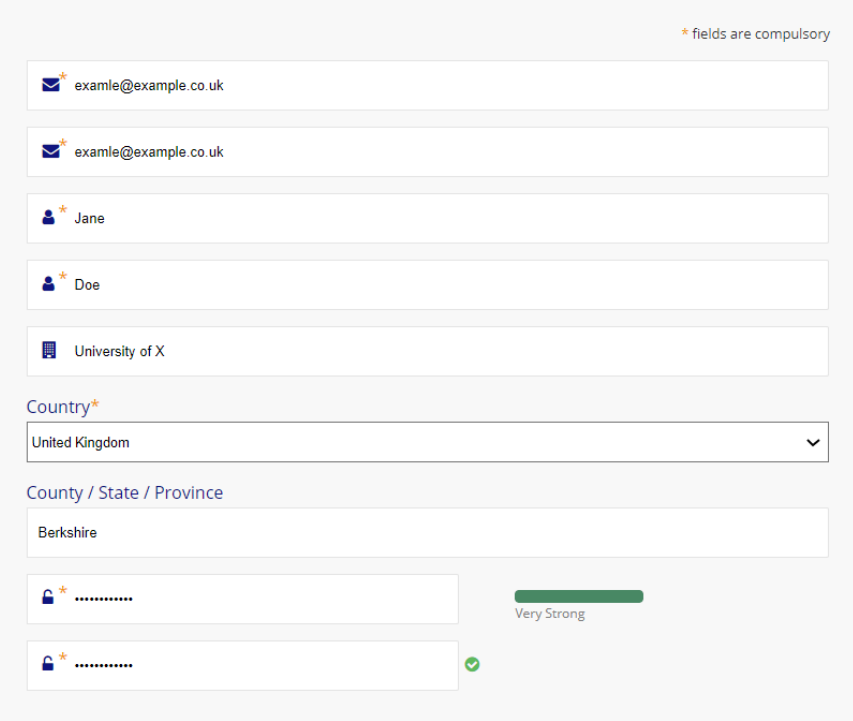

#### On the same page, just below you will find:

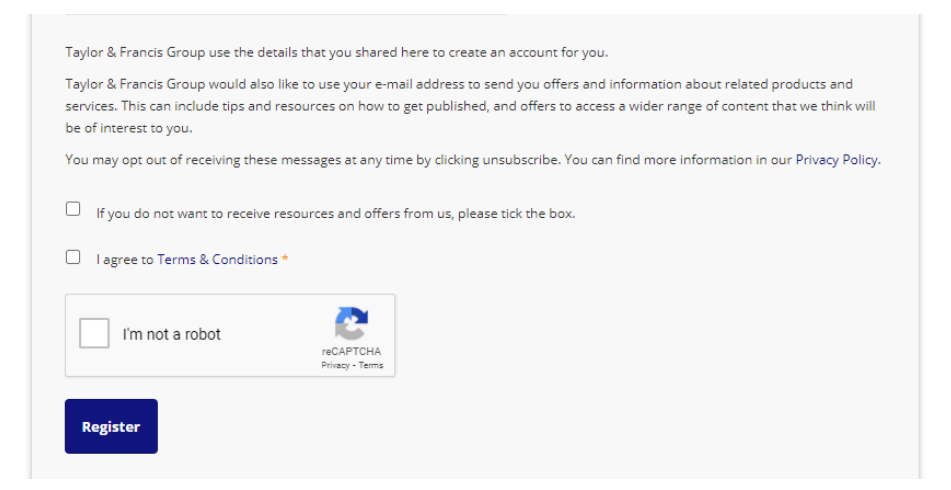

Whilst there is no obligation to sign up to our marketing resources, we do recommend you do this so that you can benefit from our targeted marketing campaigns, citation alerts, reaching readers emails (which show recently published content in your field of choice) and many more.

Once this step has been completed, you will have successfully created an account with Taylor & Francis.

### Purchasing a membership

In order to purchase a membership, please visit the journal webpage: <https://www.tandfonline.com/toc/cmcf20/current>

Please click on the 'Subscribe' button, in green:

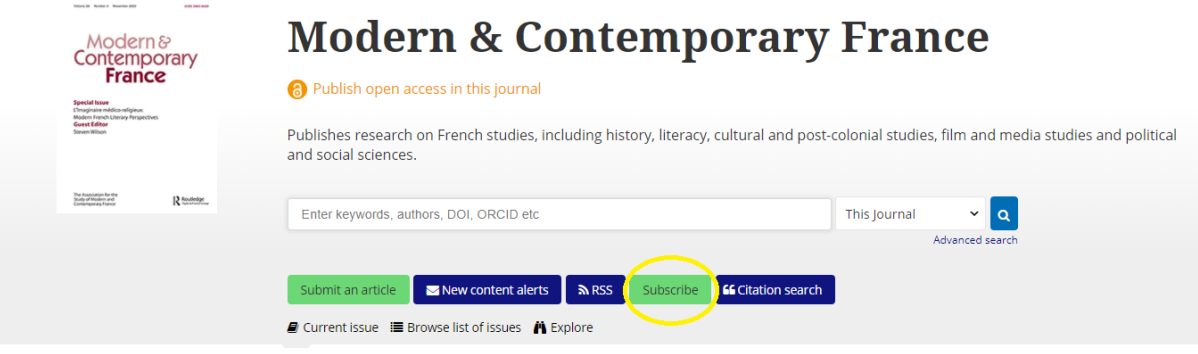

You will then be redirected to this page, where you will need to select the 'Society Membership' tab.

## Subscribe

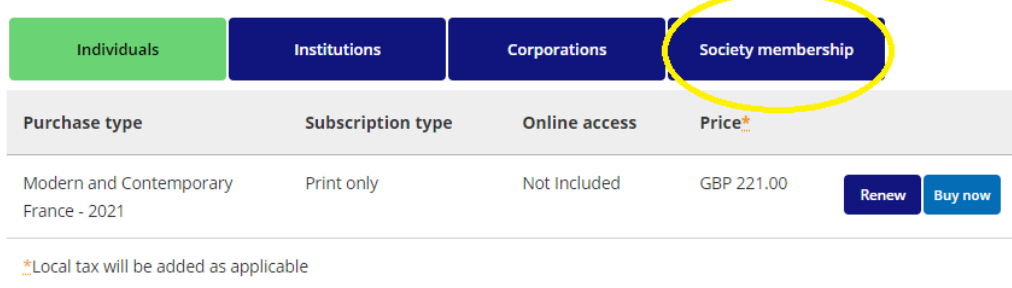

#### The screen that will appear is the following:

### **Subscribe**

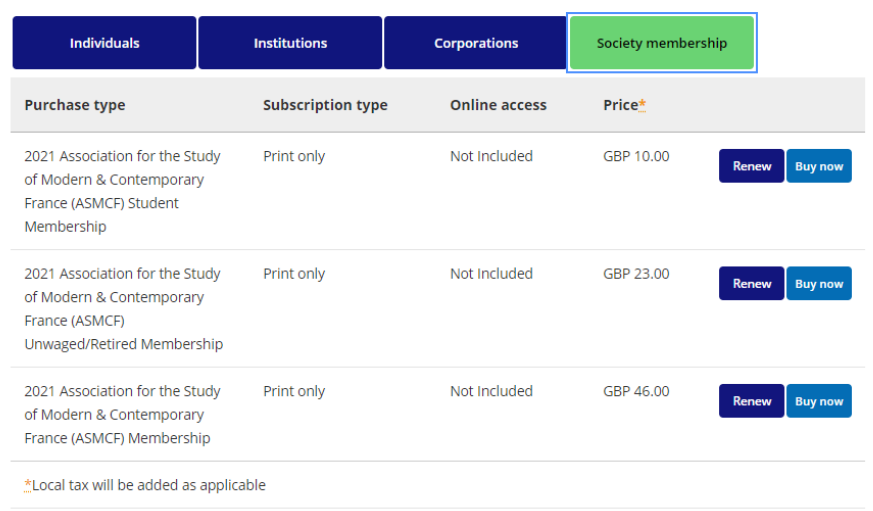

Please be sure to select 'renew' if this is not the first membership you are purchasing and only select 'buy now' if it is indeed the first time you are buying this.